# **JDBC DERBY DAO**

JDBC (Java DataBase Connectivity) - набор библиотек для работы c базами данных.

Apache Derby - реляционная СУБД, написана на Java. Страница с релизами: http://db.apache.org/derby/releases/

Eclipse позволяет запускать и работать с Derby с помощью плагинов: derby core plugin и derby ui doc plugin

Адреса для загрузки плагинов (последний релиз): http://archive.apache.org/dist/db/derby/db-derby-10.8.2.2/derby\_core\_plugin\_10.8.2.zip http://archive.apache.org/dist/db/derby/db-derby-10.8.2.2/derby ui doc plugin 1.1.3.zip

Скачиваем. Распаковываем.

Для установки плагинов нужно скопировать содержимое каталогов plugins в каталог plugins инсталяции Eclipse

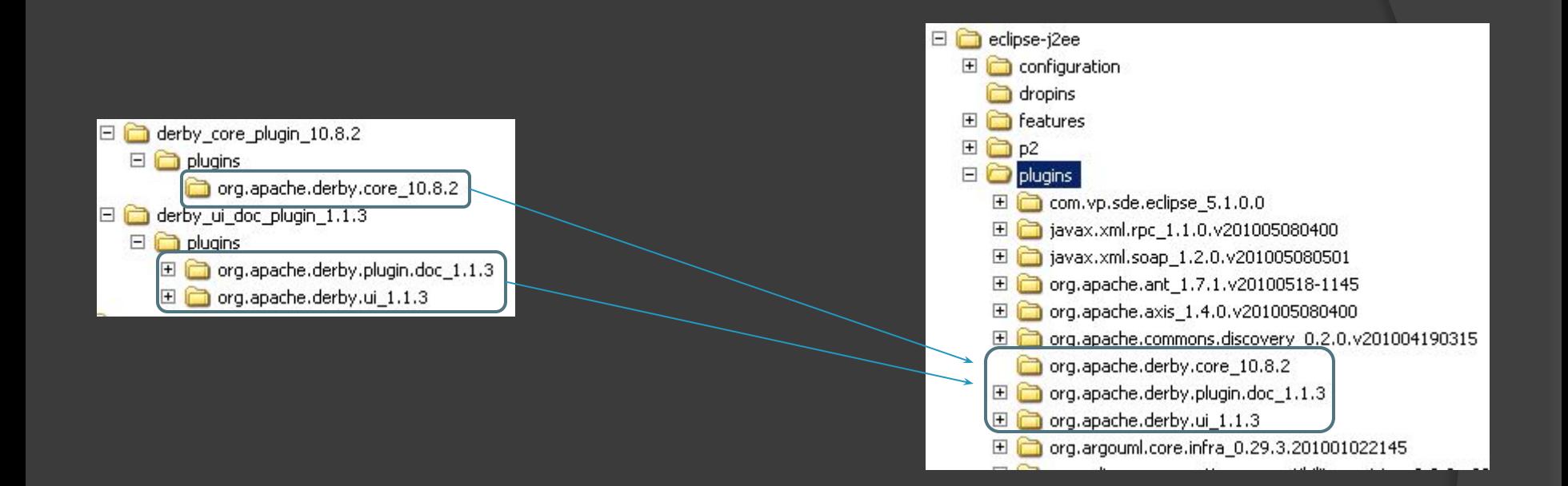

## Перегружаем Eclipse.

После перегрузки, плагин установлен и его функциональность доступна через пункт контекстного меню.

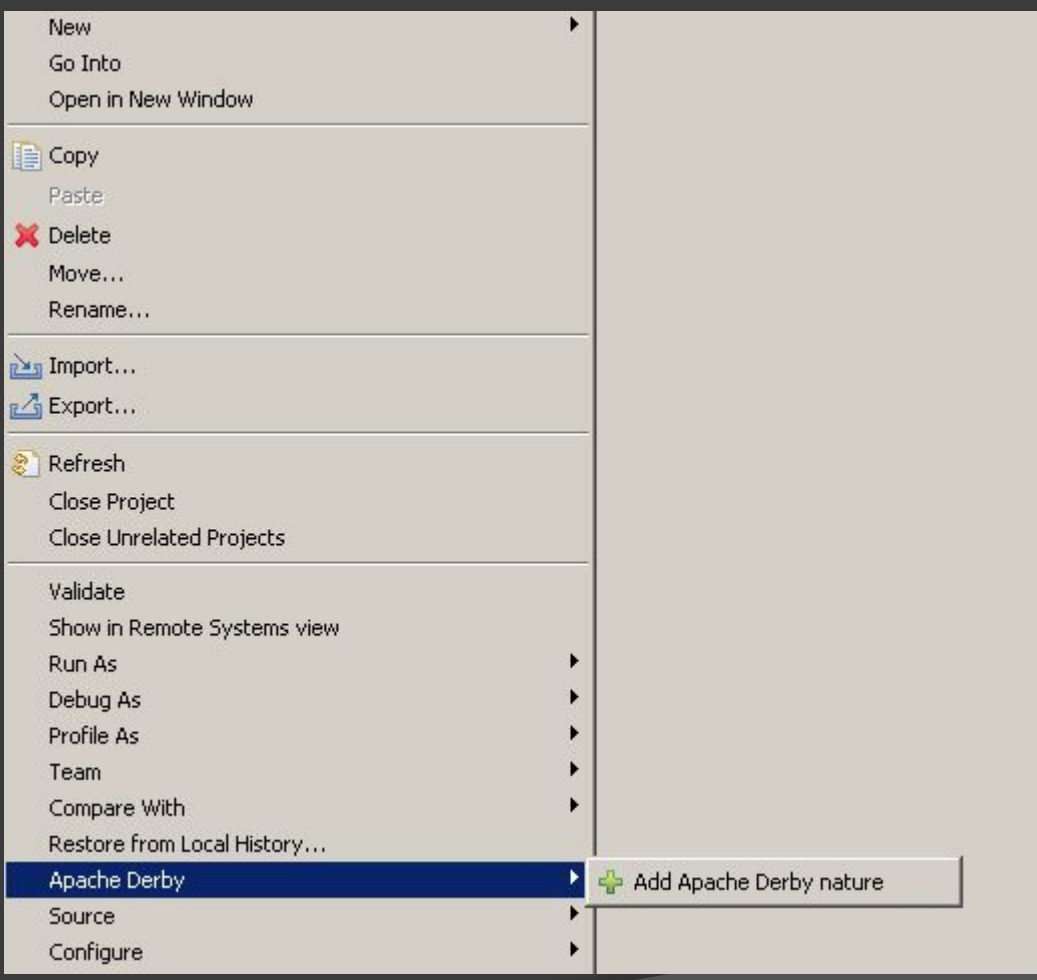

#### Применение плагина документировано.

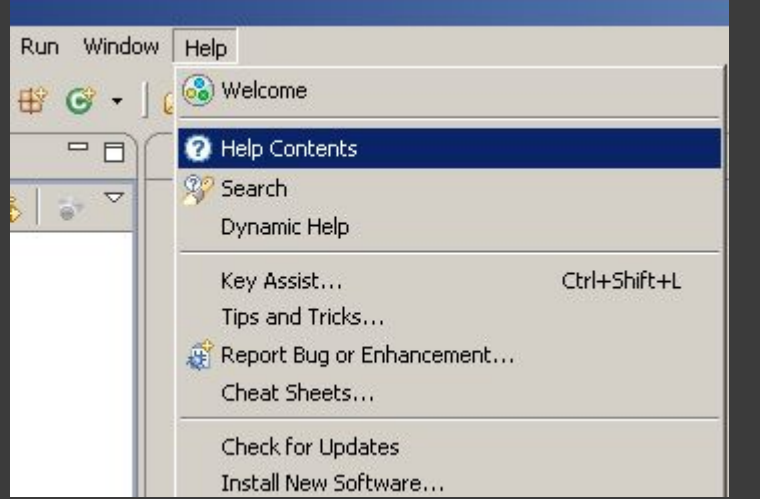

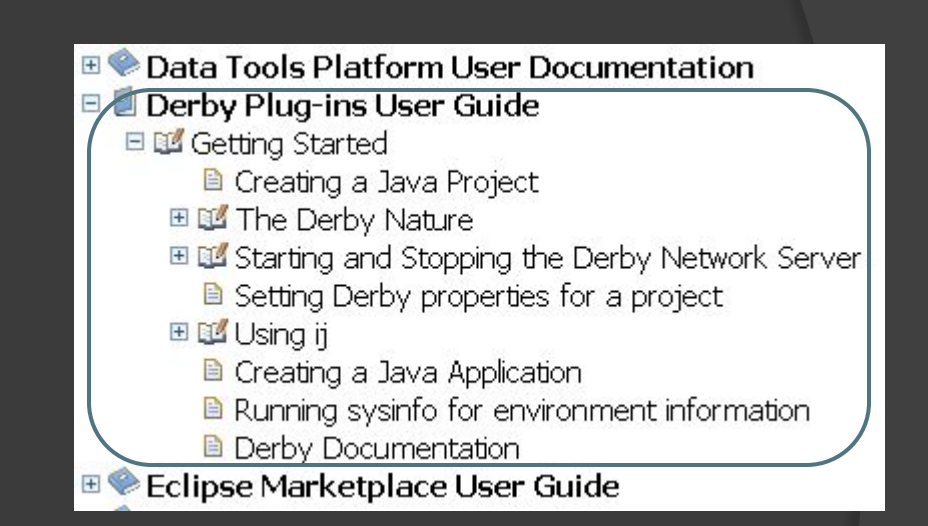

Для того чтобы добавить возможность работать с Derby из вашего проекта нужно на проекте нажать ПКМ (правая клавиша мыши) и выбрать пункт меню Add Apache Derby nature.

Restore from Local History...

Apache Derby Source

#### После этого будут доступны новые пункты в меню

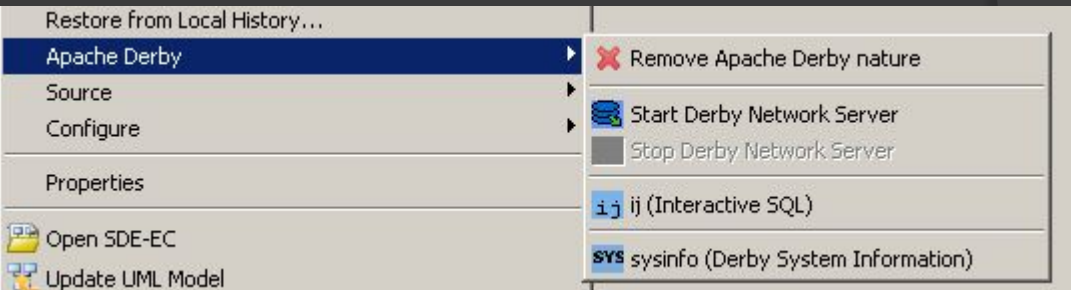

# Для запуска СУБД нужно выбрать Start Derby Network Server

Remove Apache Derby nature

Add Apache Derby nature

Start Derby Network Server

Stop Derby Network Server

ij (Interactive SQL)

SYS sysinfo (Derby System Information)

# Создаем в проекте каталог sql и в нем файл dbcreate.sql

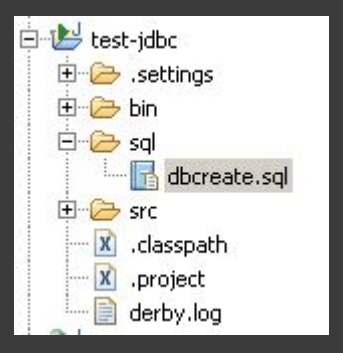

В базе будет две таблицы: roles (роли) В ней три записи, как указанно

и users (пользователи)

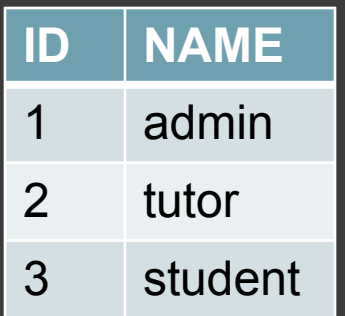

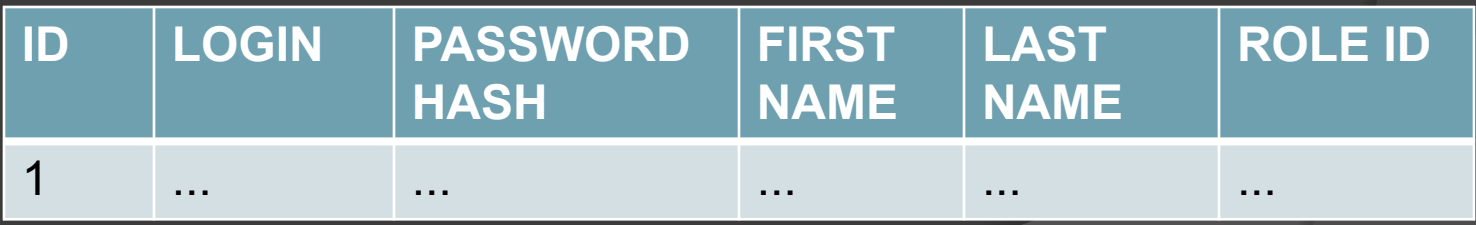

в таблице users записи заранее не предопределены (см.

далее).

Для того, чтобы создать пустую базу данных необходимо выполнить следующую команду:

connect 'jdbc:derby://localhost:1527/ts;create=true;user=ts;password=ts';

connect команда соединения с СУБД Derby

'jdbc:derby://localhost:1527/ts;create=true;user=ts;password=ts' строка соединения

jdbc:derby:// префикс

адрес, где запущена СУБД и порт, на котором она принимает соединения Kolesnikov D.O. SED KNURE

connect 'jdbc:derby://localhost:1527/ts;create=true;user=ts;password=ts';

ts имя базы данных

create=true;user=ts;password=ts параметры соединения:

create=true

при соединении создать новую базу данных, если она отсутствует

user=ts;password=ts логин и пароль пользователя, который имеет право работать в последствие с указанной базой данных

# В файле dbcreate.sql записываем:

connect 'jdbc:derby://localhost:1527/ts;create=true;user=ts;password=ts';

# сохраняем файл. Далее ПКМ на файле и выбираем

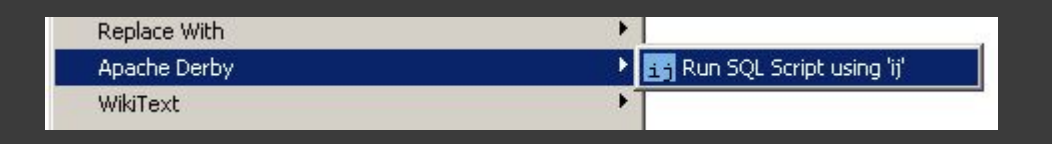

(сама СУБД должна быть, разумеется, запущена) В результате выполнения скрипта будет создана пустая база данных ts. Вывод в консоль при выполнении скрипта:

ij version 10.8 ij> connect 'jdbc:derby://localhost:1527/ts;create=true;user=ts;password=ts';  $11$ 

Для того, чтобы создать таблицу roles в базе данных ts достаточно модифицировать исходный скрипт:

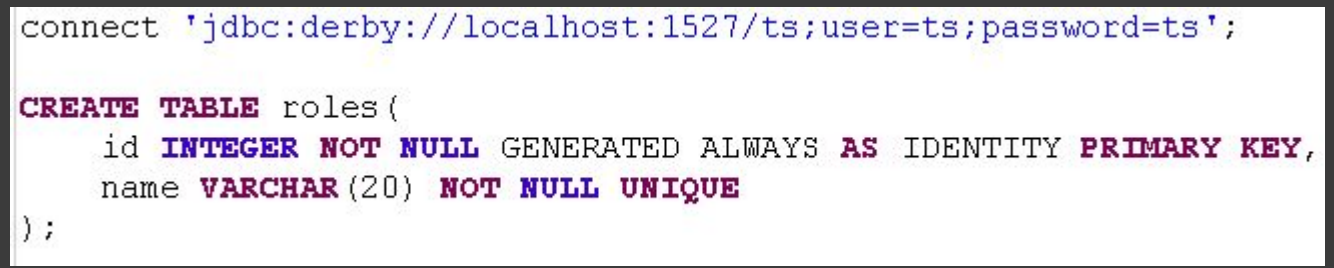

Параметр create=true можно не удалять из строки соединения. Если база данных существует, то этот параметр будет проигнорирован.

# Таблица roles состоит из двух полей: id и name. Поле id объявлено так:

id INTEGER NOT NULL GENERATED ALWAYS AS IDENTITY PRIMARY KEY,

INTЕGER (или INT) – это тип данных (целое число);

NOT NULL – означает, что для любой строки в таблице поле id не должно быть пустым, т.е. туда должно быть что то записано;

GENERATED ALWAYS AS IDENTITY - означает, что поле будет автоматически инкрементировано самой СУБД при добавлении новой строки, начиная с нуля и с шагом 1; при этом "вручную" вставить значение в это поле невозможно (подробно тут: http://db.apache.org/derby/docs/dev/ref/rrefsqlj37836.html);

PRIMARY KEY - означает, что данное поле является первичным ключом, по значению поля id может быть однозначно идентифицирована любая строка в таблице.

Поле name объявлено так: name VARCHAR (20) NOT NULL UNIQUE

VARCHAR(20) – строковый тип данных (не более 20 символов);

NOT NULL – значение поля не должно быть пустым;

UNIQUE – значение поля должно быть уникальным, т.е. не допускается существование двух разных строк с одинаковым значением этого поля.

# Модифицируем исходный скрипт:

```
connect 'idbc:derby://localhost:1527/ts;create=true;user=ts;password=ts';
DROP TABLE roles:
CREATE TABLE roles (
    id INT NOT NULL GENERATED ALWAYS AS IDENTITY PRIMARY KEY,
    name VARCHAR (20) NOT NULL UNIQUE
\rightarrow:
INSERT INTO roles (name) VALUES ('admin');
INSERT INTO roles (name) VALUES ('tutor');
INSERT INTO roles (name) VALUES ('student');
```
Команда DROP TABLE удаляет указанную таблицу (нужна, чтобы не было ошибки создания уже существующей таблицы на следующем шаге);

Команда INSERT вставляет данные в таблицу.

## Чтобы проверить правильность внесения данных в таблицу roles, достаточно выполнить скрипт (select.sql):

connect 'jdbc:derby://localhost:1527/ts;user=ts;password=ts';

SELECT \* FROM roles;

#### Результат выполнения:

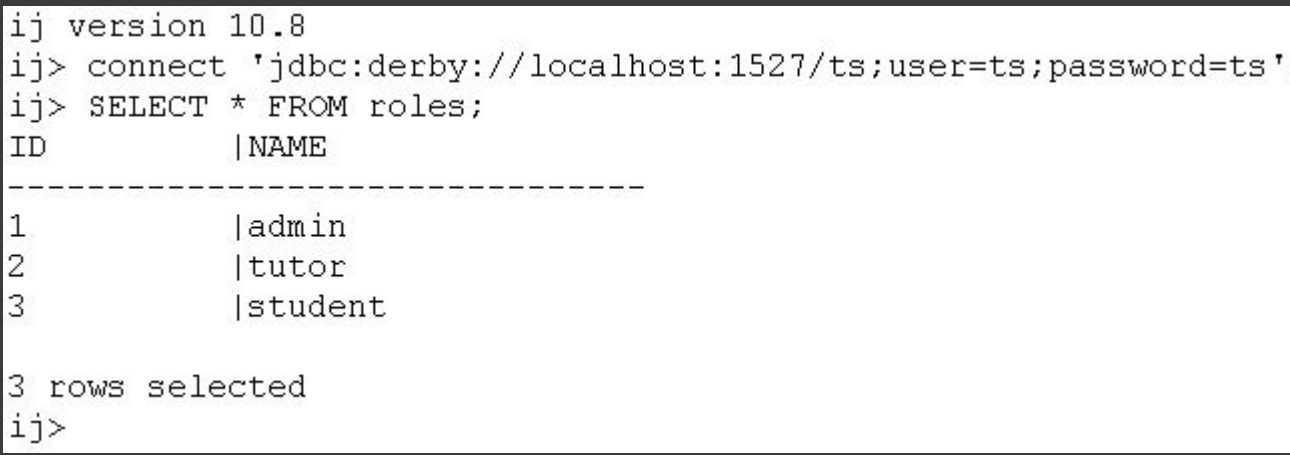

СУБД Derby запущена, в базе данных ts одна таблица roles. Для того, чтобы иметь возможность обмениваться информацией с БД, можно использовать JDBC.

Вначале создадим java-bean класс Role (в отдельном пакете entity), который будет соответствовать одной записи в таблице roles:

```
package ua.kharkov.knure.testDerby.db.entity;
```

```
public class Role {
    private int id;
    private String name;
    public int getId() {return id; }
    public void setId(int id) {this.id = id; }
    public String getName() {return name; }
    public void setName (String name) {this name = name; }
    public String toString() {
        return new StringBuffer("Role (id=") .append(getId()) .append(", ")
        .append ("name="].append (name).append ("]").toString();
```
## Создадим абстрактный класс DAOFactory

```
package ua.kharkov.knure.testDerby.db.dao;
import java.sql.*;
import ua.kharkov.knure.testDerby.db.Constants;
public abstract class DAOFactory {
   private static DAOFactory instance = null;
   public static synchronized DAOFactory getInstance() {
       if (instance == null) {
           try {
               Class.forName(Constants.DRIVER CLASS NAME);
               Class clazz = Class. forName (Constants. DAO FACTORY CLASS NAME) ;
               } catch (Exception ex) {
               ex.printStackTrace();
       return instance:
   public abstract RoleDAO getRoleDAO();
   public static Connection getConnection () throws SQLException {
           Connection connection = null:connection = DriverManager.getConnection(Constants.DB URL,
                   Constants. LOGIN, Constants. PASSWORD) ;
           return connection:
```
Класс DAOFactory предназначен для получения соединения с базой данных, с какой именно базой данных будет соединение будет определено значениями констант из класса Constants:

```
package ua.kharkov.knure.testDerby.db;
public final class Constants {
    public static final String DRIVER CLASS NAME = "org.apache.derby.jdbc.ClientDriver";
    public static final String DB URL = "jdbc:derby://localhost:1527/ts";
    public static final String DAO FACTORY CLASS NAME =
        "ua.kharkov.knure.testDerby.db.dao.derby.DerbyDAOFactory";
    public static final String LOGIN = "ts";public static final String PASSWORD = "ts";
```
В реальном проекте эти значения будут взяты из внешнего конфигурационного файла.

Класс DAOFactory:

Class.forName(Constants.DRIVER CLASS NAME);

Данная строка регистрирует драйвер СУБД в JVM. В нашем случае это драйвер

org.apache.derby.jdbc.ClientDriver

Для того, чтобы приложение могло работать с ним, нужно к проекту подключить библиотеку derbyclient.jar.

# Файл derbyclient.jar находится в поставке СУБД Derby. Можно создать каталог lib внутри проекта, скопировать туда этот файл и подключить через свойства проекта:

**C**>Properties for test-idbc

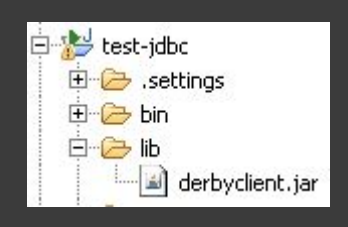

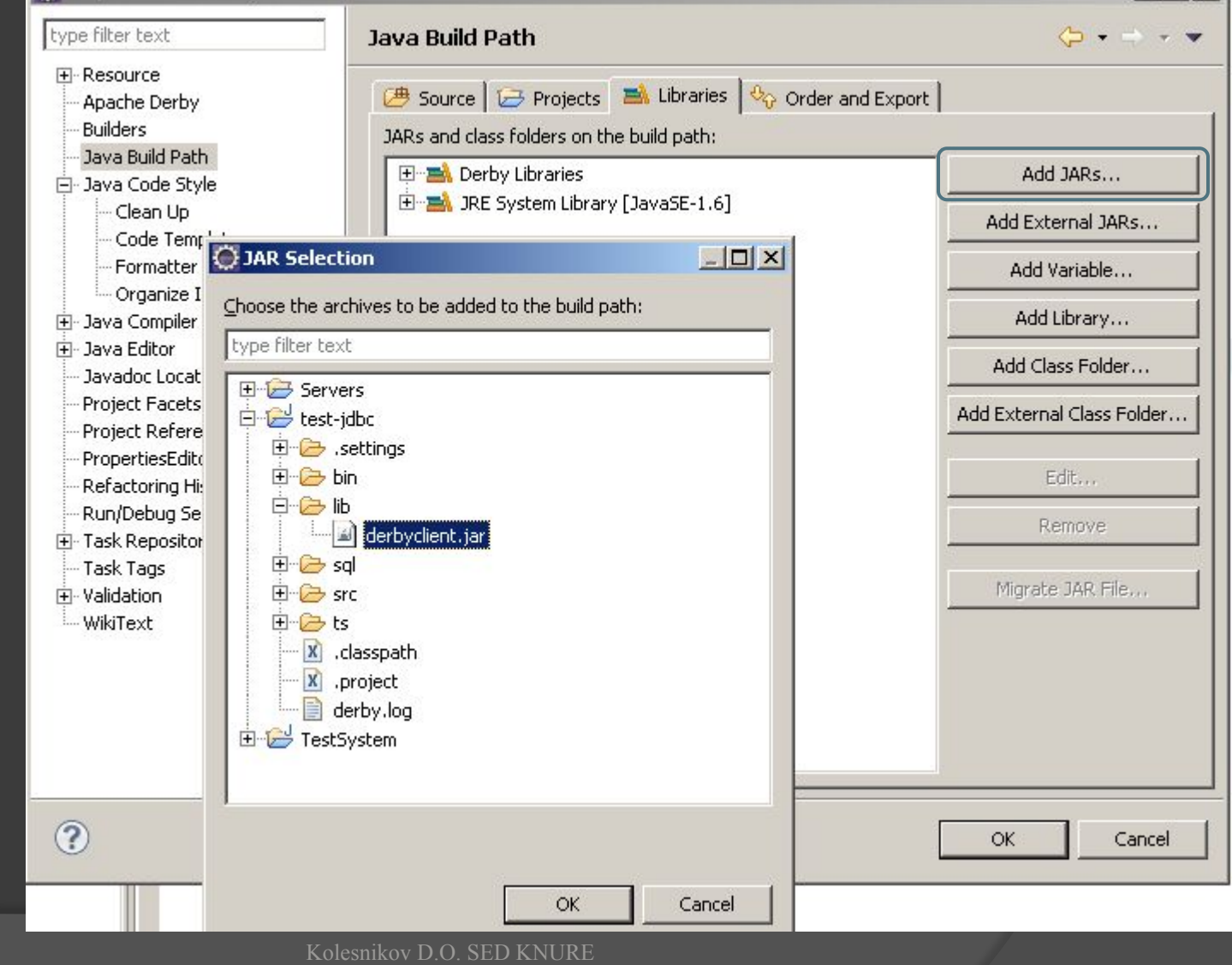

 $|D| \times |$ 

# Класс DAOFactory:

Class clazz = Class.forName(Constants.DAO FACTORY CLASS NAME);  $instance = (D A OF (D A OF (D A) C I) C I B Z. new Instance()$ 

Данные строки создают экземпляр класса по его FCN – (full qualified name), т.е. полному имени.

## Метод getConnection

public static Connection getConnection() throws SQLException { Connection connection =  $null:$ connection = DriverManager.getConnection(Constants.DB URL, Constants. LOGIN, Constants. PASSWORD); return connection:

Возвращает объект Connection – соединение с базой данных.

Класс DAOFactory работает с интерфейсами, которые не зависят от конкретной СУБД.

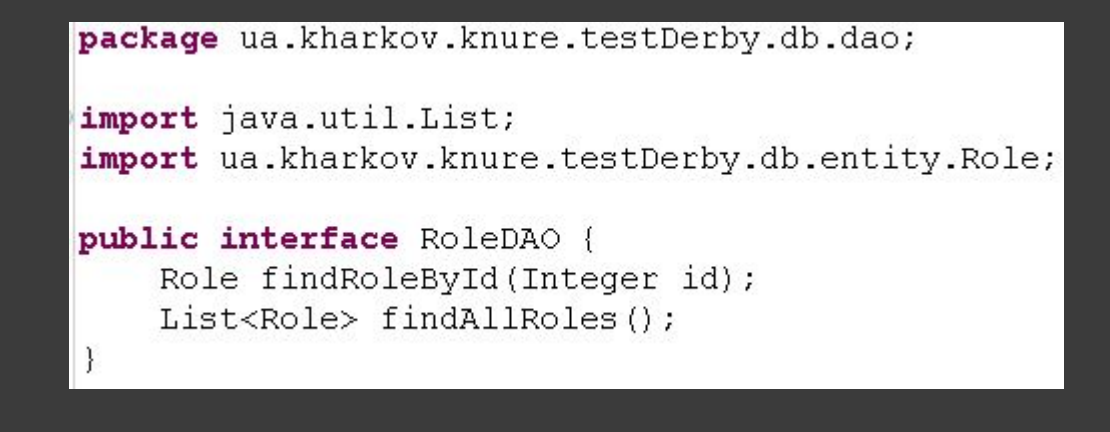

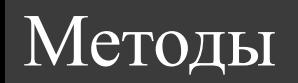

Role findRoleById(Integer id); List<Role> findAllRoles();

## представляют собой логику работы с базой данных.

# Реализация DAO для СУБД Derby находится в пакете ua.kharkov.knure.testDerby.db.dao.derby

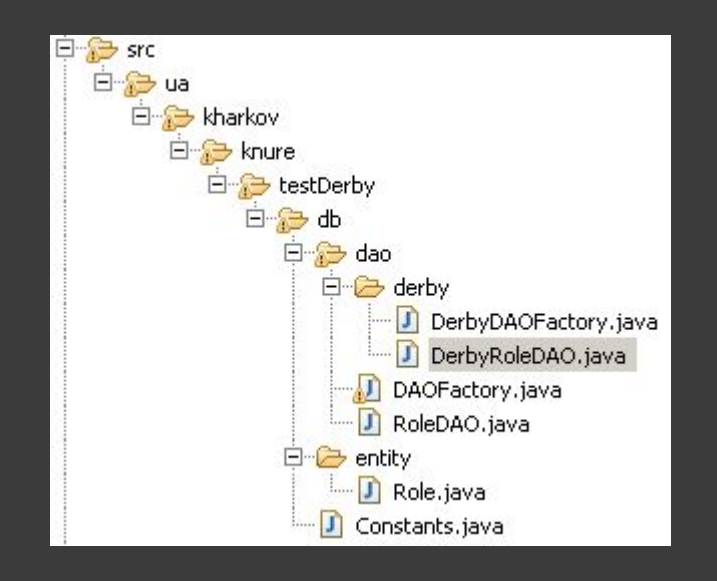

Каждой поддерживаемой СУБД будет соответствовать набор классов в пакете ua.kharkov.knure.testDerby.db.dao.ИМЯ\_БАЗЫ\_ДАННЫХ

# Класс DerbyDAOFactory, представляет собой реализацию DAOFactory для СУБД Derby:

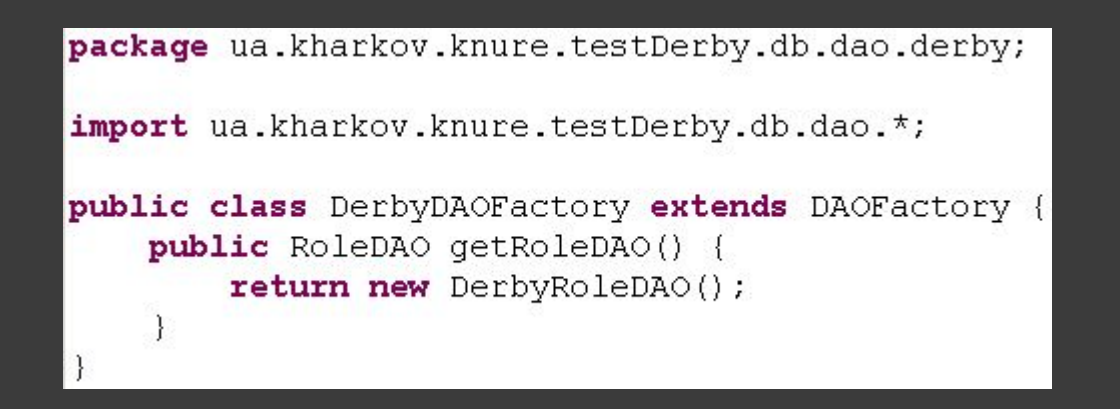

#### Реализация логики находится в классе DerbyRoleDAO:

```
package ua.kharkov.knure.testDerby.db.dao.derby;
import java.sql.*;
import java.util.*;
import ua.kharkov.knure.testDerby.db.dao.*;
import ua.kharkov.knure.testDerby.db.entity.*;
public class DerbyRoleDAO implements RoleDAO {
   private static final String SQL SELECT FROM ROLE BY ID = "SELECT * FROM roles WHERE id = 2";
   private static final String SQL SELECT FROM ROLE = "SELECT * FROM roles";
```
# Метод findRoleById:

```
public Role findRoleById (Integer id) {
    Connection connection = null:Role role = null:try {
        connection = DACFactory.getConnection();PreparedStatement pstmt = connection.prepareStatement (SQL SELECT FROM ROE BY ID);
        pstmt.setInt(1, id);
        ResultSet rs = pstrat.executeQuery();
        if (rs.next()) role = extractRole(rs);
    } catch (SQLException ex) {
        ex.printStackTrace();
    return role:
```
Метод findAllRoles:

```
public List<Role> findAllRoles() {
    List<Role> roleList = new ArrayList<Role>();
    Connection connection = null:Statement stmt = null:ResultSet resultSet = null:try {
        connection = DAOFactory.getConnection();
        stmt = connection.createStatement():
        resultSet = stmt.executeQuery(SQL SELECT FROM ROLE);
        while (resultSet.next() {
            roleList.add(extractRole(resultSet));
    catch (SQLException ex) {
        ex.printStackTrace();
    return roleList:
```
#### Метод утилита:

```
private Role extractRole(ResultSet rs) throws SQLException {
    Role role = new Role();
    role.setId(rs.getInt("id"));role.setName(rs.getString("name"));
    return role;
```
Загружает по строке таблицы объект Role.